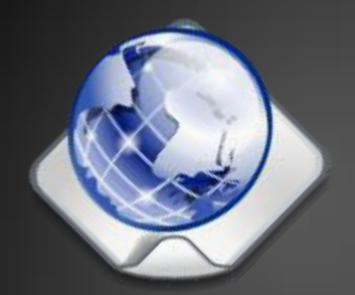

# **HTML Forms**

#### **Entering User Data from a Web Page**

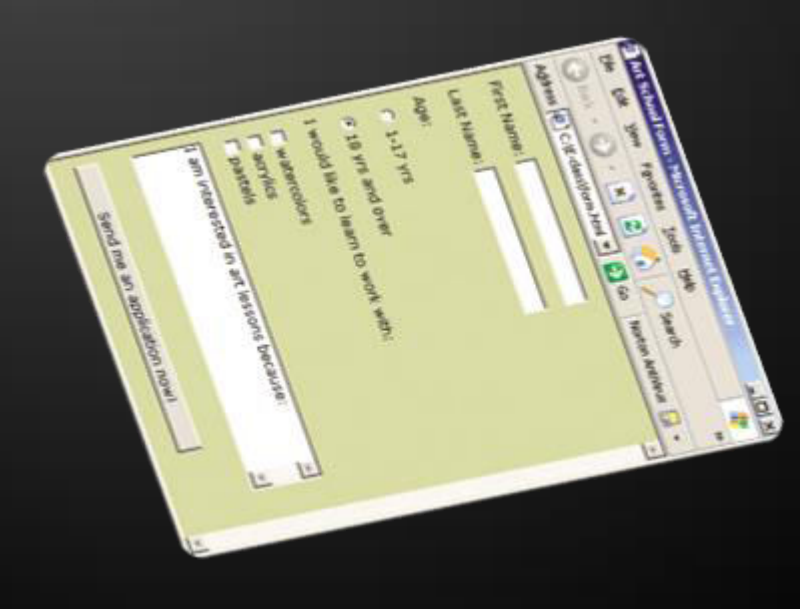

**Course Code:CIS121 Module Leader: Md. Minhaj Hosen Lecturer (CIS),** 

Registration Form - Mozilla Fi... He for you Hetory Bookmarks Tools

Registration Form

 $\bullet \bullet \bullet$ 

Gender OMale OFernale Cick to accept our terms: Pegister Peser

User name. Password

Help

A D http:// - P

**HTML** 

**Daffodil International University (DIU)** 

## **HTML Forms**

- **Forms are the primary method for gathering data from site visitors**
- **Create a form block with**

**<form></form>**

**Example:** 

**The "method" attribute tells how the form data should be sent – via GET or POST request** 

**<form name="myForm" method="post" action="path/to/some-script.php">** 

**</form>**

 **...**

**The "action" attribute tells where the form data should be sent** 

## **Form Fields**

### **Single-line text input fields:**

**<input type="text" name="FirstName" value="This is a text field" />**

#### **Multi-line textarea fields:**

**<textarea name="Comments">This is a multi-line text field</textarea>**

#### **Hidden fields contain data not shown to the user:**

**<input type="hidden" name="Account" value="This is a hidden text field" />**

**Often used by JavaScript code**

## **Fieldsets**

 **Fieldsets are used to enclose a group of related form fields:** 

**<form method="post" action="form.aspx"> <fieldset> <legend>Client Details</legend> <input type="text" id="Name" /> <input type="text" id="Phone" /> </fieldset> <fieldset> <legend>Order Details</legend> <input type="text" id="Quantity" /> <textarea cols="40" rows="10" id="Remarks"></textarea> </fieldset> </form>**

**The <legend> is the fieldset's title.** 

## **Form Input Controls**

### **Checkboxes:**

**<input type="checkbox" name="fruit" value="apple" />**

**Radio buttons:** 

**<input type="radio" name="title" value="Mr." />**

 **Radio buttons can be grouped, allowing only one to be selected from a group:** 

**<input type="radio" name="city" value="Lom" /> <input type="radio" name="city" value="Ruse" />** 

## **Other Form Controls**

### **Dropdown menus:**

**<select name="gender"> <option value="Value 1" selected="selected">Male</option> <option value="Value 2">Female</option> <option value="Value 3">Other</option> </select>** 

### **Submit button:**

**<input type="submit" name="submitBtn" value="Apply Now" />** 

## **Other Form Controls (2)**

### **Reset button – brings the form to its initial state**

**<input type="reset" name="resetBtn" value="Reset the form" />** 

 **Image button – acts like submit but image is displayed and click coordinates are sent** 

**<input type="image" src="submit.gif" name="submitBtn" alt="Submit" />** 

 **Ordinary button – used for Javascript, no default action** 

**<input type="button" value="click me" />** 

## **Other Form Controls (3)**

 **Password input – a text field which masks the entered text with \* signs** 

**<input type="password" name="pass" />** 

 **Multiple select field – displays the list of items in multiple lines, instead of one** 

**<select name="products" multiple="multiple"> <option value="Value 1" selected="selected">keyboard</option> <option value="Value 2">mouse</option> <option value="Value 3">speakers</option> </select>** 

## **Other Form Controls (4)**

**File input – a field used for uploading files** 

**<input type="file" name="photo" />** 

 **When used, it requires the form element to have a specific attribute:** 

```
<form enctype="multipart/form-data"> 
...
   <input type="file" name="photo" /> 
...
</form>
```
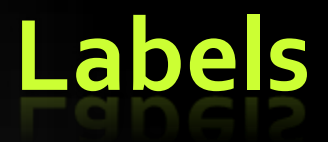

 **Form labels are used to associate an explanatory text to a form field using the field's ID.** 

**<label for="fn">First Name</label> <input type="text" id="fn" />** 

- **Clicking on a label focuses its associated field (checkboxes are toggled, radio buttons are checked)**
- **Labels are both a usability and accessibility feature and are required in order to pass accessibility validation.**

## **OPTGROUP**

#### **<SELECT name="ComOS">**

 **<OPTION selected label="none" value="none">None</OPTION>** 

```
 <OPTGROUP label="PortMaster 3">
```
 **<OPTION label="3.7.1" value="pm3\_3.7.1">PortMaster 3 with ComOS 3.7.1</OPTION>** 

 **<OPTION label="3.7" value="pm3\_3.7">PortMaster 3 with ComOS 3.7</OPTION>** 

**</OPTGROUP>** 

#### **<OPTGROUP label="PortMaster 2">**

 **<OPTION label="3.7" value="pm2\_3.7">PortMaster 2 with ComOS 3.7</OPTION>** 

 **<OPTION label="3.5" value="pm2\_3.5">PortMaster 2 with ComOS 3.5</OPTION>** 

 **</OPTGROUP>** 

#### **<OPTGROUP label="IRX">**

 **<OPTION label="3.7R" value="IRX\_3.7R">IRX with ComOS 3.7R</OPTION>** 

 **<OPTION label="3.5R" value="IRX\_3.5R">IRX with ComOS 3.5R</OPTION>** 

#### **</OPTGROUP>**

#### **</SELECT>**

## **HTML Forms – Example**

#### **form.html**

```
<form method="post" action="apply-now.php"> 
   <input name="subject" type="hidden" value="Class" /> 
   <fieldset><legend>Academic information</legend> 
     <label for="degree">Degree</label> 
     <select name="degree" id="degree"> 
       <option value="BA">Bachelor of Art</option> 
       <option value="BS">Bachelor of Science</option> 
       <option value="MBA" selected="selected">Master of 
         Business Administration</option> 
     </select> 
     <br /> 
     <label for="studentid">Student ID</label> 
     <input type="password" name="studentid" /> 
   </fieldset> 
   <fieldset><legend>Personal Details</legend> 
     <label for="fname">First Name</label> 
     <input type="text" name="fname" id="fname" /> 
     <br /> 
     <label for="lname">Last Name</label> 
     <input type="text" name="lname" id="lname" />
```
## **HTML Forms – Example (2)**

#### **form.html (continued)**

```
 <br />
      Gender: 
      <input name="gender" type="radio" id="gm" value="m" /> 
      <label for="gm">Male</label> 
      <input name="gender" type="radio" id="gf" value="f" /> 
      <label for="gf">Female</label> 
    <br />
     <label for="email">Email</label> 
     <input type="text" name="email" id="email" /> 
</fieldset>
    <p>
     <textarea name="terms" cols="30" rows="4" 
       readonly="readonly">TERMS AND CONDITIONS...</textarea> 
   </p>
   <p>
     <input type="submit" name="submit" value="Send Form" /> 
     <input type="reset" value="Clear Form" /> 
   </p>
</form>
```
### **HTML Forms – Example (3)**

#### **form.html (continued)**

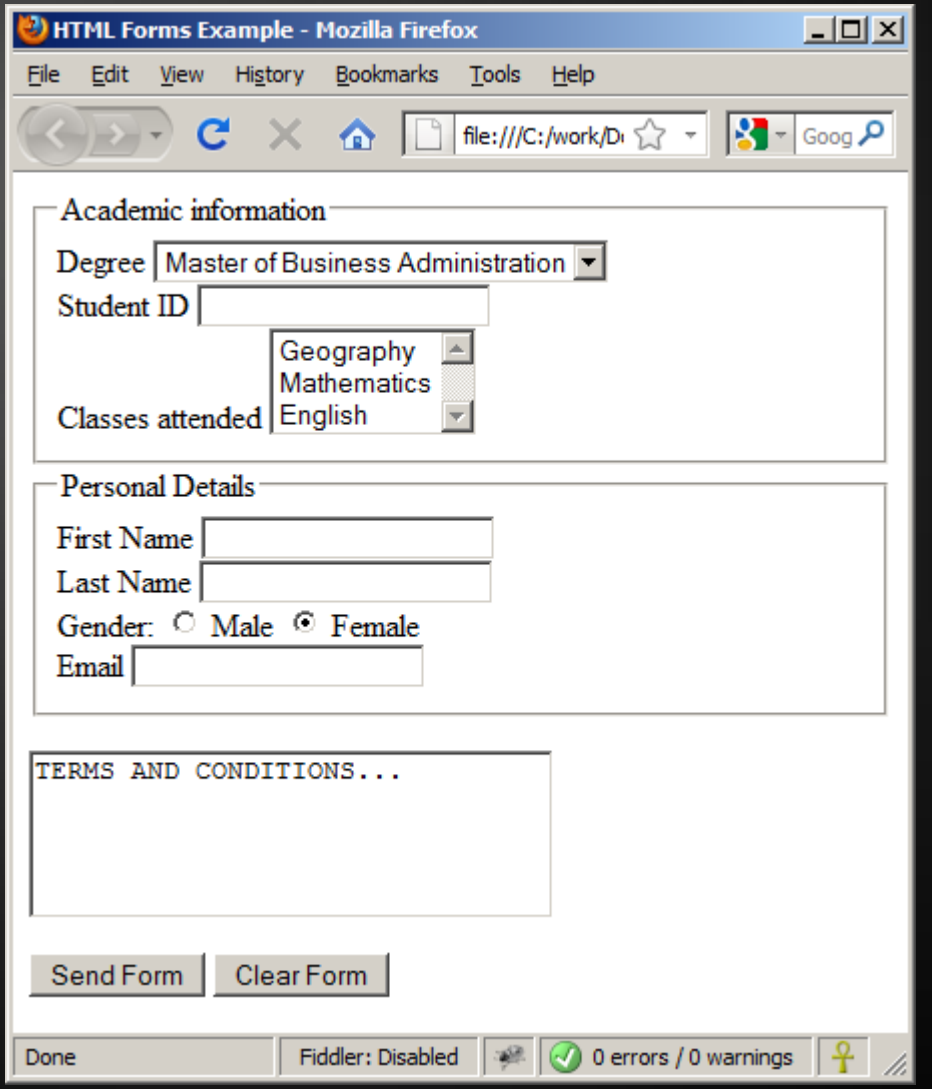

## **TabIndex**

- **The tabindex HTML attribute controls the order in which form fields and hyperlinks are focused when repeatedly pressing the TAB key** 
	- **tabindex="0" (zero) "natural" order**
	- **If X > Y, then elements with tabindex="X" are iterated before elements with tabindex="Y"**
	- **Elements with negative tabindex are skipped, however, this is not defined in the standard**

#### **<input type="text" tabindex="10" />**